# <span id="page-0-0"></span>**Обмен данными между приложением Assist mPOS и информационной системой предприятия**

- [Получение данных из информационной системы предприятия через веб-сервис](#page-1-0)
- [Получение данных от собственного приложения предприятия](#page-2-0)
- [Получение статуса заказа собственным приложением предприятия](#page-3-0)

При получении данных заказа из информационной системы предприятия через веб-сервис или от собственного приложения предприятия в приложение Assist mPOS передаются необходимые входные данные.

#### Входные данные для приложения Assist mPOS

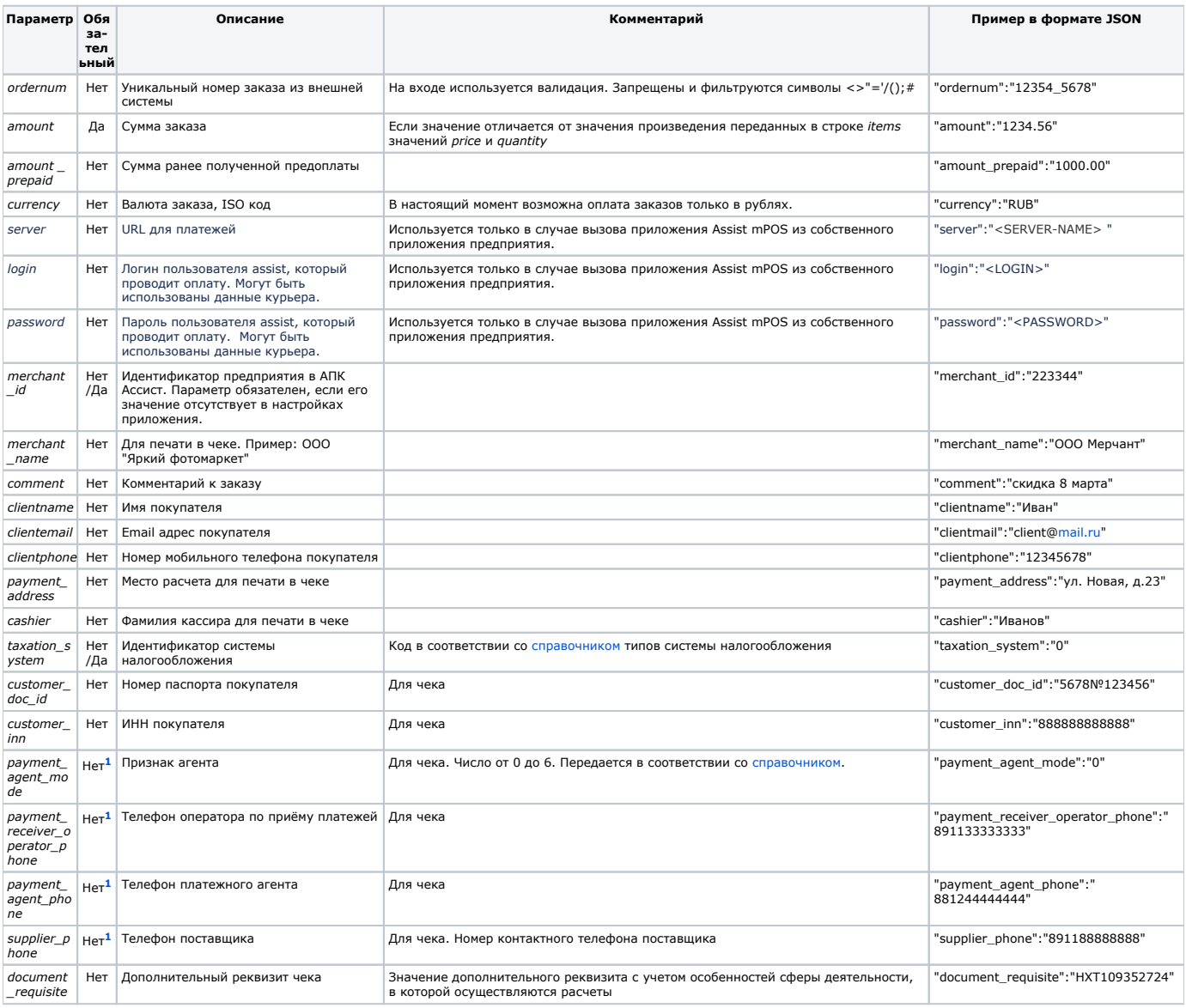

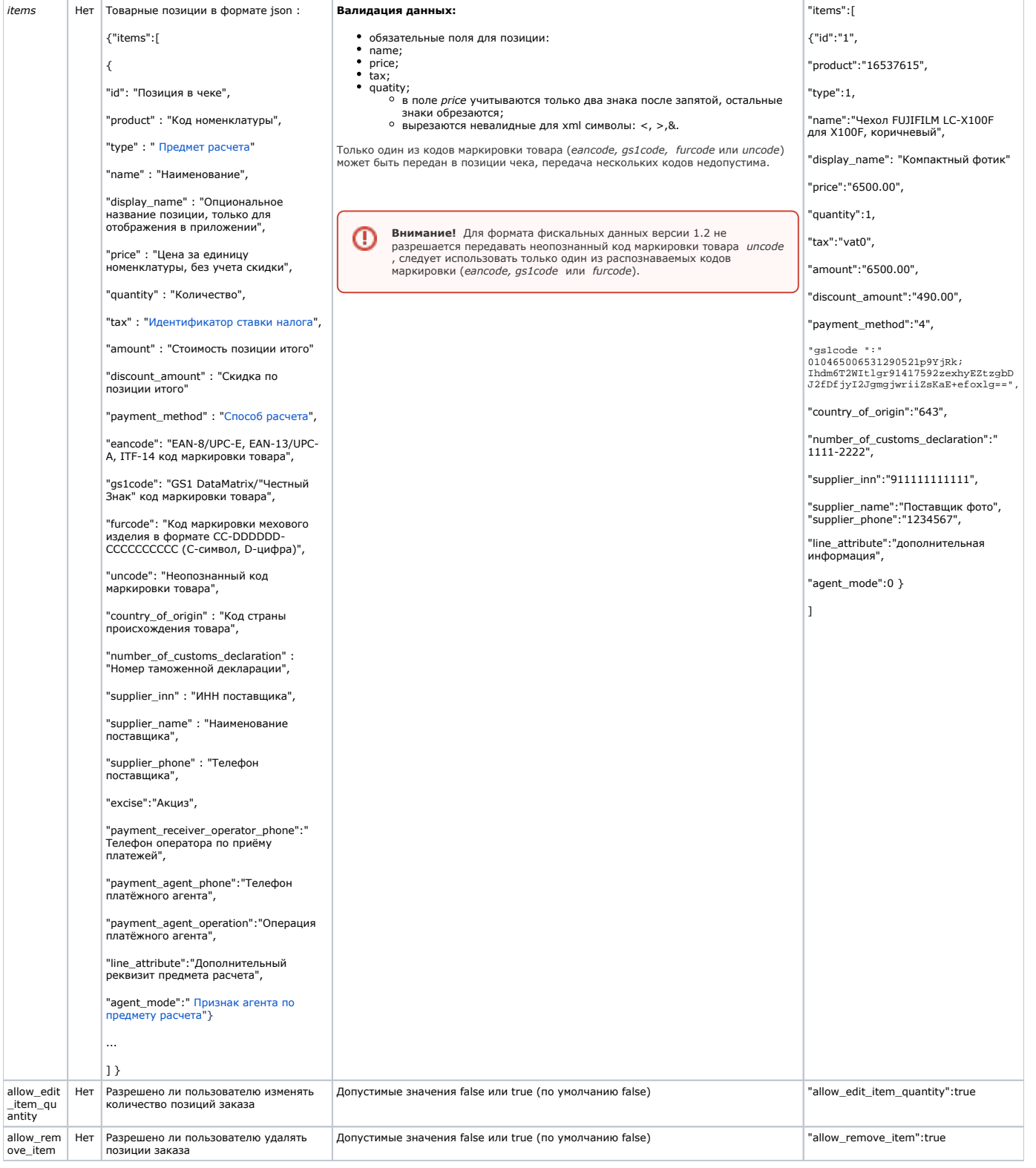

<span id="page-1-1"></span><sup>1</sup>Параметр может заполняться только для ФФД 1.05 и 1.1.

## <span id="page-1-0"></span>Получение данных из информационной системы предприятия через веб-сервис

Для получения приложением Assist mPOS данных заказа через веб-сервис сначала необходимо настроить соответствующие параметры (URL информационной системы предприятия, наименование учетной записи пользователя и пароль для доступа к веб-сервису информационной системы предприятия) в Личном кабинете АПК Ассист. Настройка параметров описана в [инструкци](https://docs.assist.ru/pages/viewpage.action?pageId=15728673#id--8211) [и по работе с Личным кабинетом».](https://docs.assist.ru/pages/viewpage.action?pageId=15728673#id--8211)

После ввода номера заказа пользователем приложение осуществляет запрос методом GET на указанный в настройках сервер предприятия с параметром ID заказа.

Примерный вид запроса:

*GET https://<URL сервера информационной системы предприятия>?orderid=XXXX,*

где *XXXX* – уникальный идентификатор заказа в системе предприятия (номер заказа).

В ответ информационная система предприятия должна передать данные заказа в формате JSON в соответствии с таблицей входных данных для приложения Assist mPOS, приведенной выше.

В случае ошибки информационная система предприятия должна ответить согласованным сообщением об ошибке, например, «*Зак аз не найден*» или «*Заказ уже оплачен*».

При получении из информационной системы предприятия заказов списком приложение осуществляет запрос методом GET на указанный в настройках сервер предприятия с параметром ID пользователя.

Примерный вид запроса:

*GET https://<URL сервера информационной системы предприятия>?id=XXXX,*

где *XXXX* – уникальный идентификатор пользователя в системе предприятия (номер заказа).

## <span id="page-2-0"></span>**Получение данных от собственного приложения предприятия**

Собственное приложение предприятия, установленное на том же мобильном устройстве, инициирует оплату заказа, передавая приложению Assist mPOS данные заказа.

Данные заказа в формате JSON передаются через Intent как строка (extra string):

Intent.putExtra(Intent.EXTRA\_TEXT, json)

Тип данных: *Intent.setType("application/json")*

Intent action: "*ru.assisttech.assistmpos.PAY*"

<span id="page-2-1"></span>Данные заказа передаются в соответствии с таблицей входных данных для приложения Assist mPOS, приведенной выше.

Результат оплаты возвращается собственному приложению предприятия приложением Assist mPOS также в формате JSON через Intent как строка (extra string):

Intent.putExtra(Intent.EXTRA\_TEXT, json)

дополнительно устанавливается тип данных *Intent.setType("application/json"*).

#### Выходные параметры (результат оплаты)

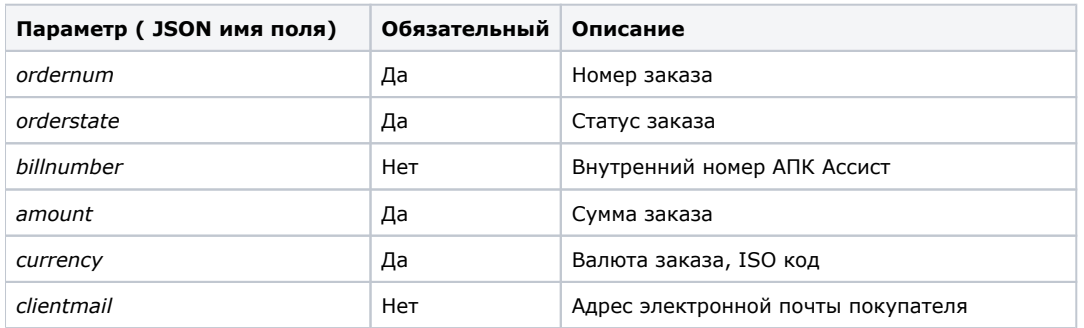

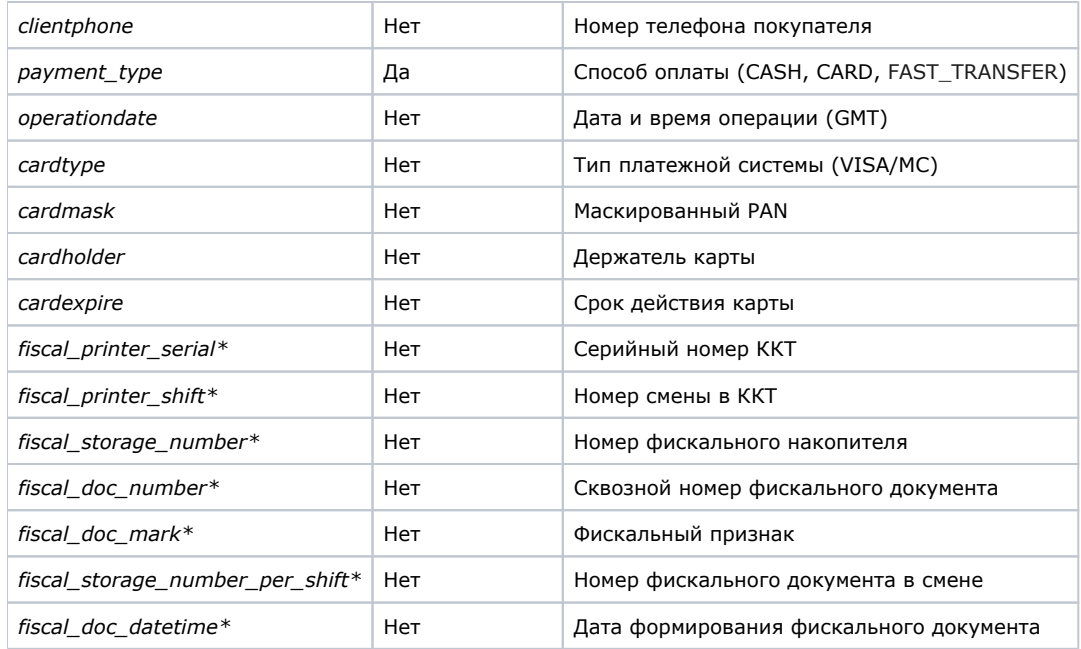

\*Поле передается только в случае фискализации на стороне АПК Ассист

В случае завершения операции оплаты (успешно или неуспешно) возвращается код результата Activity.RESULT\_OK.

Если операция оплаты была прервана, то возвращается код результата Activity.RESULT\_CANCELED.

При неуспешном завершении операции оплаты передаются следующие выходные параметры:

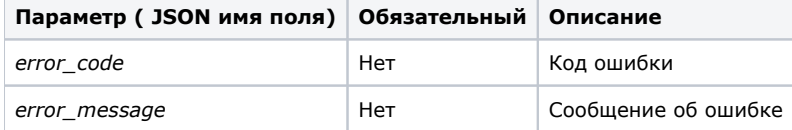

### <span id="page-3-0"></span>Получение статуса заказа собственным приложением предприятия

Собственное приложение предприятия, установленное на том же мобильном устройстве, может также запросить статус заказа в АПК Ассист, передавая запрос приложению Assist mPOS. Запрос статуса заказа в формате JSON передается через Intent как строка (extra string):

Intent.putExtra(Intent.EXTRA\_TEXT, json)

Тип данных: Intent.setType("application/json")

Intent action: "ru.assisttech.assistmpos.GET PAYMENT INFO"

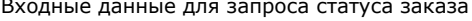

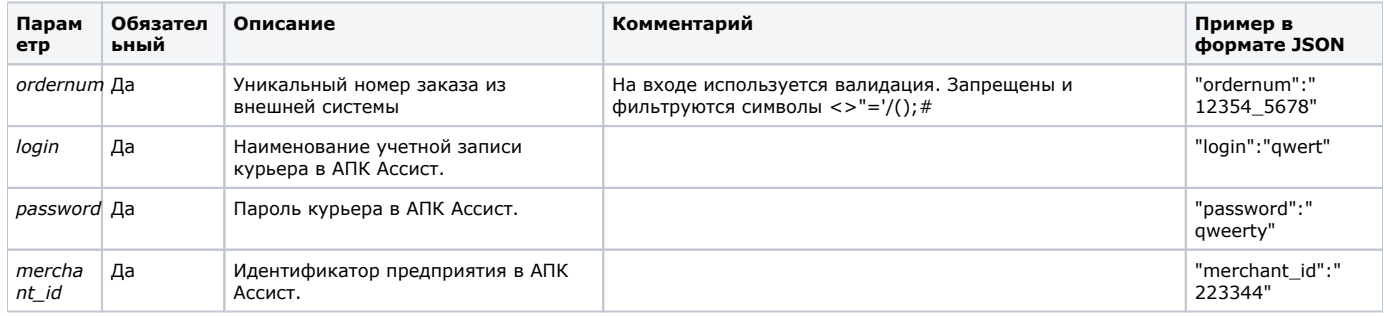

Результат оплаты возвращается собственному приложению предприятия приложением Assist mPOS также в формате JSON аналогично ответу на передачу данных заказа.